# **X20(c)IF2181-2**

## **1 Allgemeines**

### **1.1 Mitgeltende Dokumente**

Weiterführende und ergänzende Informationen sind den folgenden gelisteten Dokumenten zu entnehmen.

#### **Mitgeltende Dokumente**

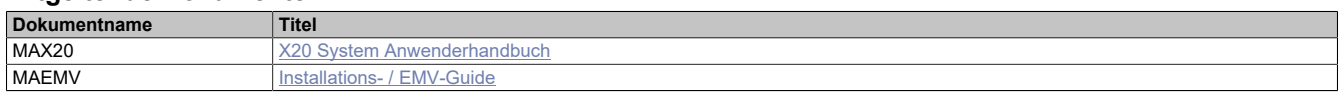

#### **Weiterführende Dokumentation**

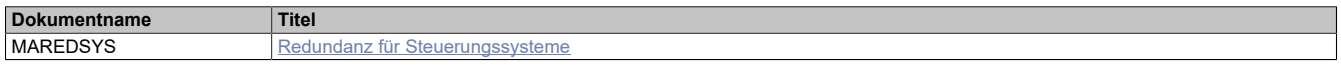

## **1.2 Coated Module**

Coated Module sind X20 Module mit einer Schutzbeschichtung der Elektronikbaugruppe. Die Beschichtung schützt X20c Module vor Betauung und Schadgasen.

Die Elektronik der Module ist vollständig funktionskompatibel zu den entsprechenden X20 Modulen.

#### **In diesem Datenblatt werden zur Vereinfachung nur Bilder und Modulbezeichnungen der unbeschichteten Module verwendet.**

Die Beschichtung wurde nach folgenden Normen qualifiziert:

- Betauung: BMW GS 95011-4, 2x 1 Zyklus
- Schadgas: EN 60068-2-60, Methode 4, Exposition 21 Tage

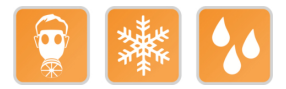

#### **1.3 Bestelldaten**

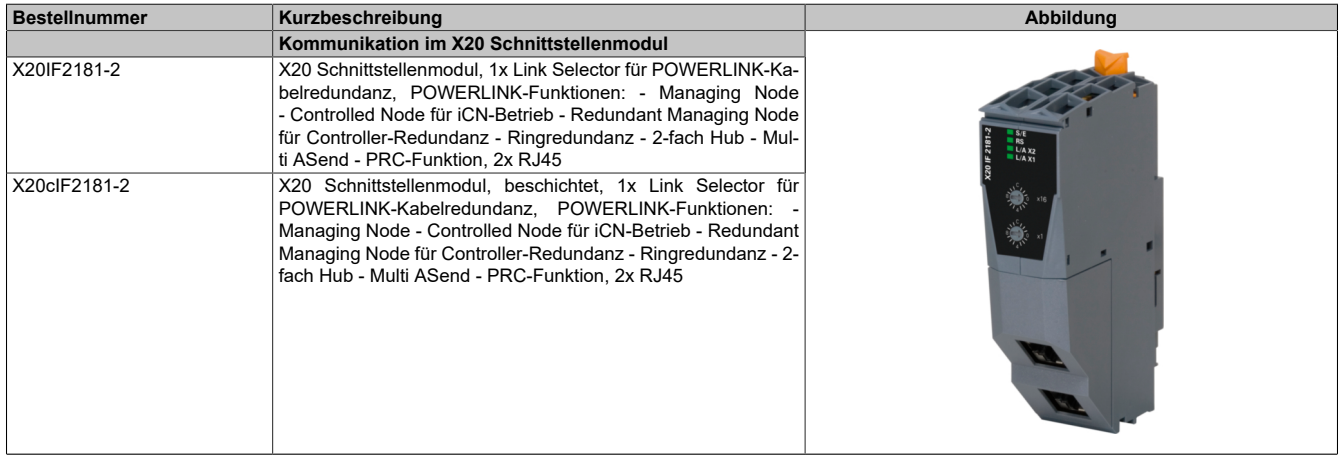

Tabelle 1: X20IF2181-2, X20cIF2181-2 - Bestelldaten

#### **Optionales Zubehör**

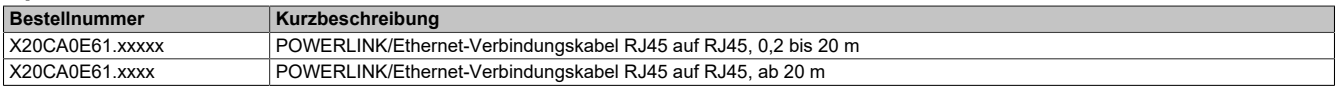

## **1.4 Modulbeschreibung**

Das Schnittstellenmodul wird zur anwendungsspezifischen Erweiterung der X20 Steuerungen verwendet. Es ist mit einer POWERLINK Schnittstelle ausgestattet.

Die Schnittstelle ist mit zwei RJ45-Buchsen ausgeführt. Beide Anschlüsse gehen auf einen integrierten Hub. Damit sind Daisy-Chain Verkabelungen bei POWERLINK einfach möglich.

Funktionen:

- [POWERLINK](#page-7-0)
- [Kabel- und Ringredundanz konfigurierbar](#page-7-1)

#### **POWERLINK**

POWERLINK ist ein Standardprotokoll für Fast Ethernet, das über harte Echtzeiteigenschaften verfügt.

#### **Redundanzsystem**

Bei Kabelredundanzsysteme werden Daten werden über einen entsprechenden Mechanismus in 2 Kabelstränge gleichzeitig eingespeist.

Bei Ringredundanzsysteme sind mehrere Knoten innerhalb eines Rings verbunden und Datenpakete können bei Bedarf in beide Richtungen gesendet werden.

## **2 Technische Beschreibung**

## **2.1 Technische Daten**

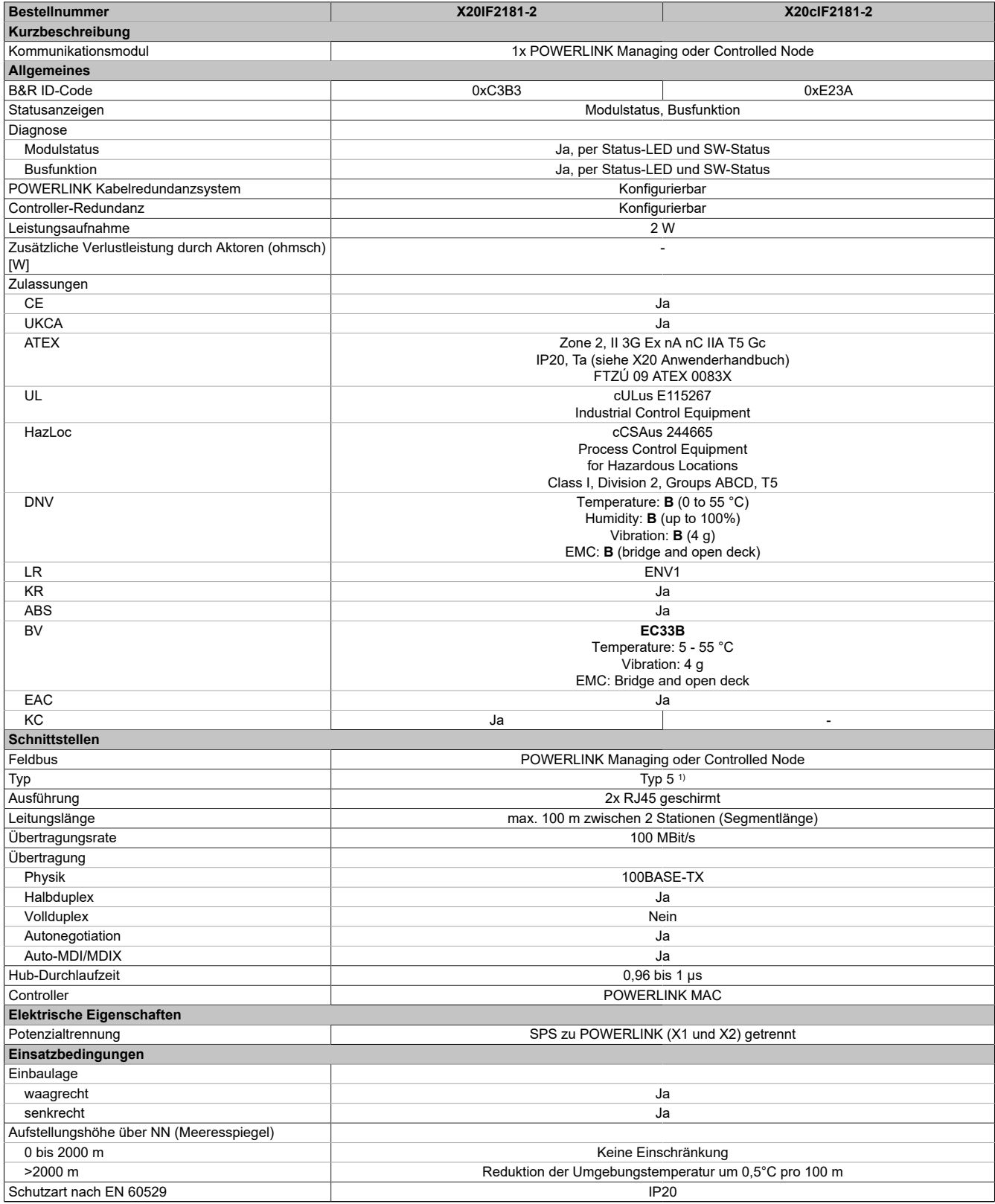

Tabelle 2: X20IF2181-2, X20cIF2181-2 - Technische Daten

## X20(c)IF2181-2

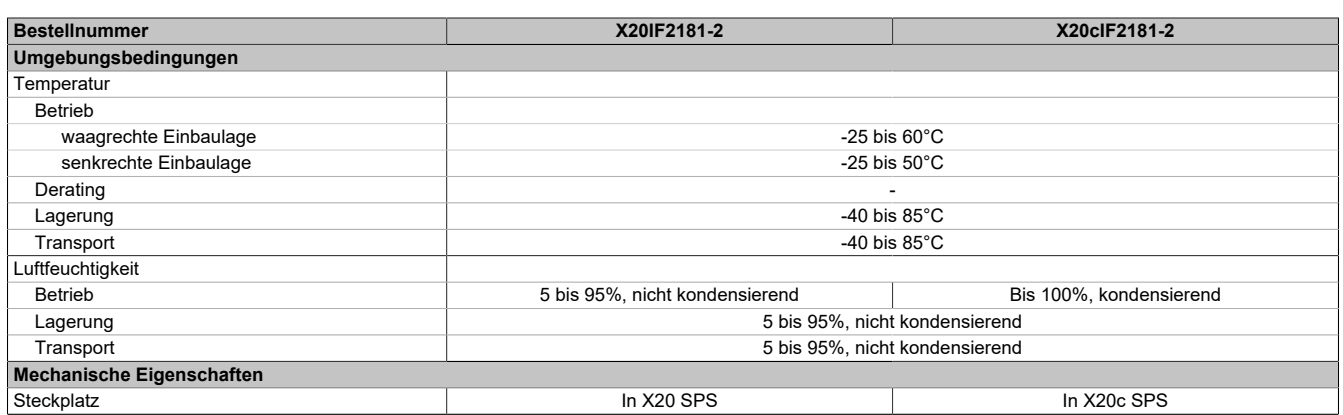

#### Tabelle 2: X20IF2181-2, X20cIF2181-2 - Technische Daten

1) Siehe Automation Help unter "Kommunikation, POWERLINK, Allgemeines, Hardware - IF/LS" für weitere Informationen.

#### **2.2 Bedien- und Anschlusselemente**

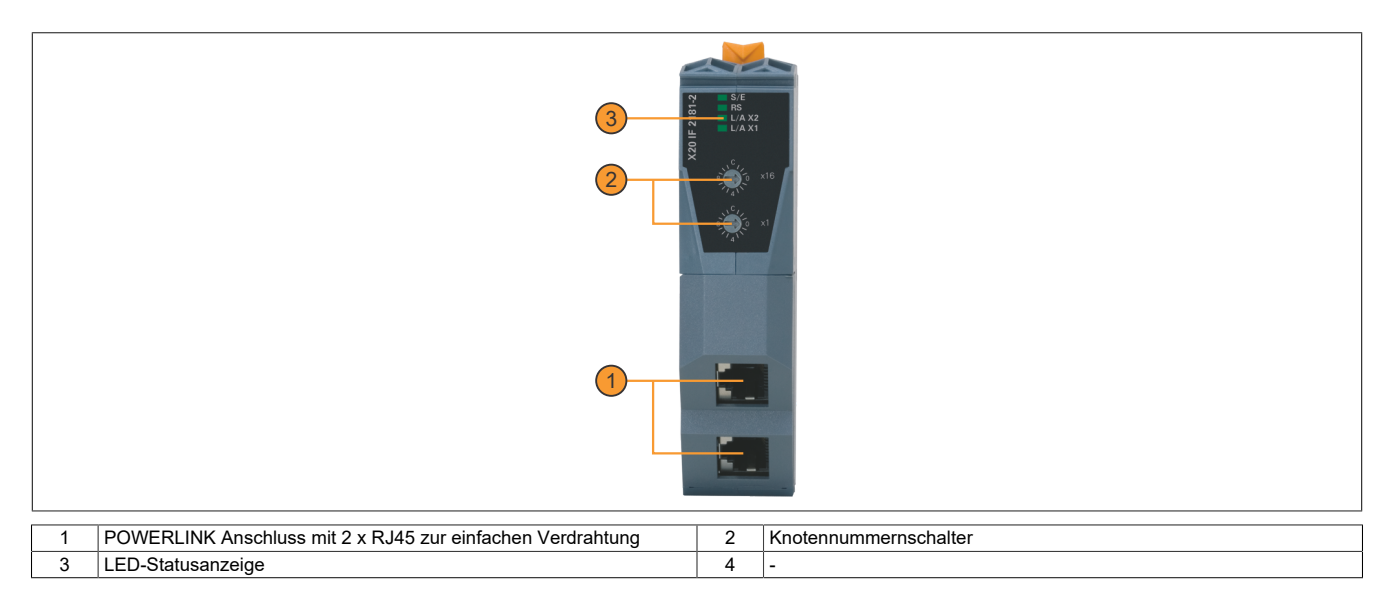

#### **2.2.1 Status-LEDs**

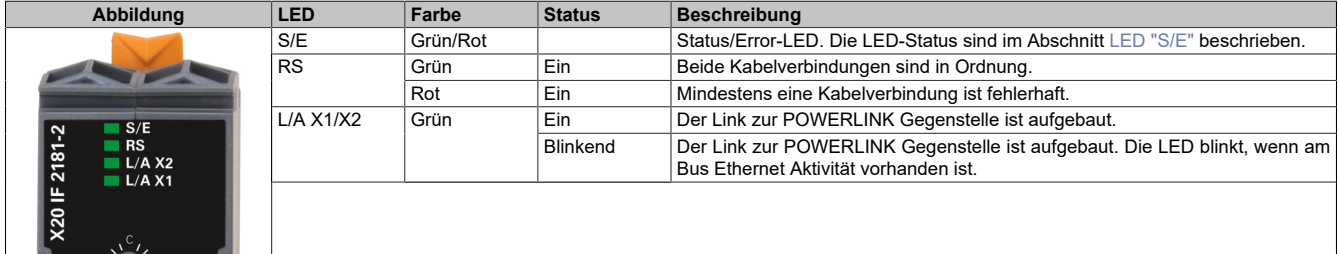

#### <span id="page-3-0"></span>**LED "S/E"**

Diese LED zeigt den Status der POWERLINK-Schnittstelle an und ist als Dual-LED in den Farben grün und rot ausgeführt. Je nach Betriebsmodus der POWERLINK-Schnittstelle haben die LED-Status eine unterschiedliche Bedeutung.

#### **Ethernet-Modus**

In diesem Modus wird die Schnittstelle als Ethernet-Schnittstelle betrieben.

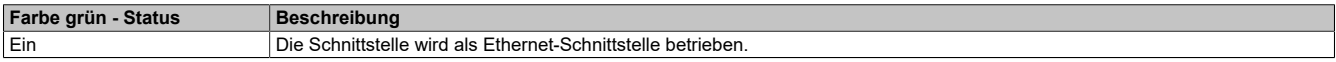

## **POWERLINK-Modus**

| Farbe rot - Error | <b>Beschreibung</b>                                                                                                |
|-------------------|----------------------------------------------------------------------------------------------------|
| Ein               | Das Modul befindet sich in einem Fehlermodus (Ausfall von Ethernet-Frames, Häufung von Kollisionen am Netzwerk     |
|                   | $usw.$ ).                                                                                                    |
|                   | Wenn in den folgenden Zuständen ein Fehler auftritt, wird die rote LED von der grün blinkenden LED überlagert:     |
|                   | PRE OPERATIONAL 1                                                                                                  |
|                   | PRE OPERATIONAL_2                                                                                                  |
|                   | READY TO OPERATE<br>$\bullet$                                                                                      |
|                   | <b>Status</b><br>Grün                                                                                              |
|                   | Error                                                                                                    |
|                   | Rot                                                                                                    |
|                   |                                                                                                    |
|                   | LED "S/E"                                                                                                    |
|                   |                                                                                                    |
|                   | Anmerkung:                                                                                                    |
|                   | Direkt nach dem Einschalten werden einige rote Blinksignale angezeigt. Dabei handelt es sich aber um keine Fehler. |

Tabelle 3: Status/Error-LED als Error-LED - Betriebsmodus POWERLINK

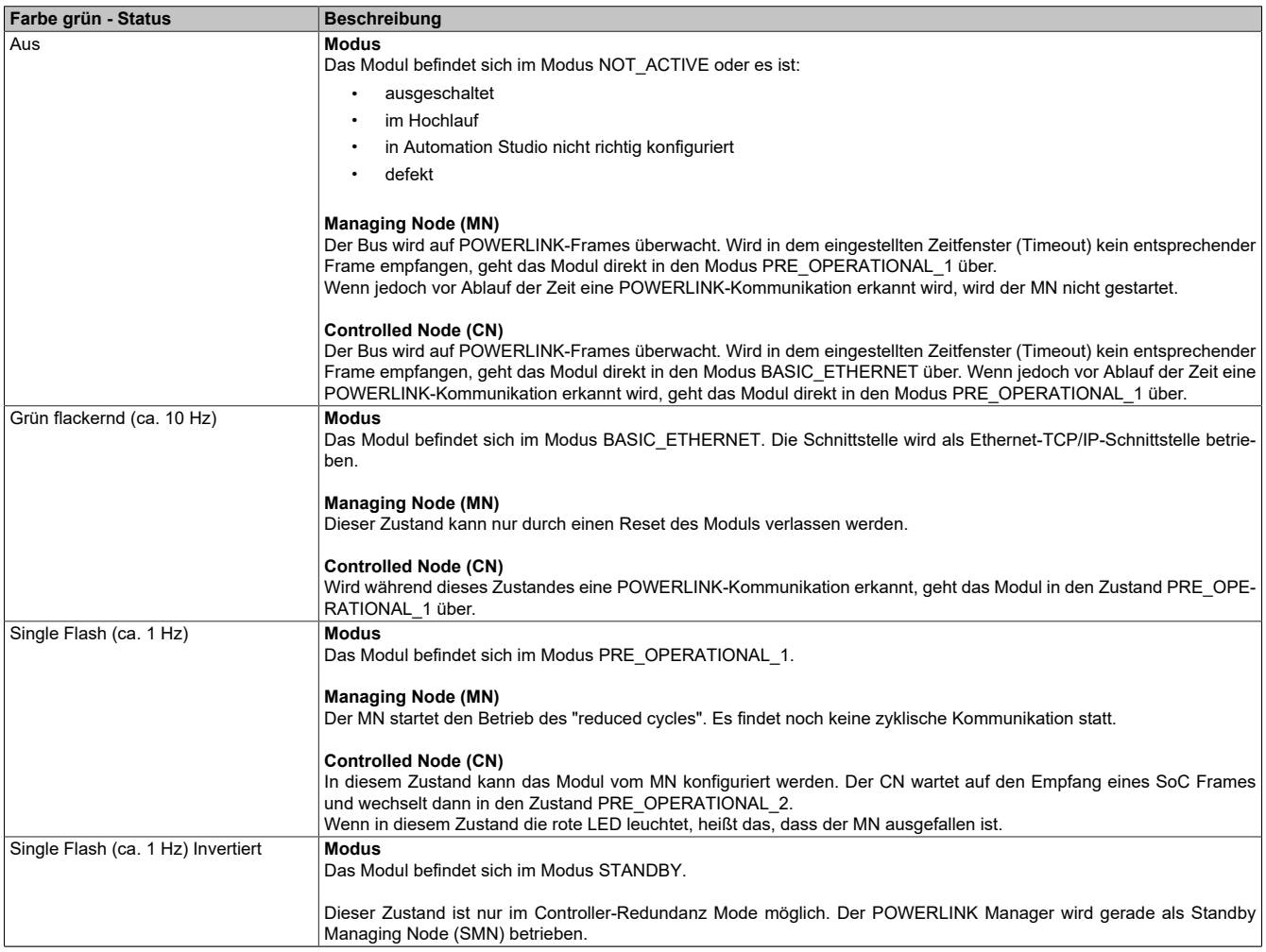

Tabelle 4: Status/Error-LED als Status-LED - Betriebsmodus POWERLINK

#### X20(c)IF2181-2

| Farbe grün - Status     | <b>Beschreibung</b>                                                                                              |
|-------------------------|----------------------------------------------------------------------------------------------------|
| Double Flash (ca. 1 Hz) | <b>Modus</b>                                                                                                    |
|                         | Das Modul befindet sich im Modus PRE OPERATIONAL 2.                                                              |
|                         | <b>Managing Node (MN)</b>                                                                                        |
|                         | Der MN beginnt mit der zyklischen Kommunikation (zyklische Eingangsdaten werden noch nicht ausgewertet).         |
|                         | In diesem Zustand werden die CNs konfiguriert.                                                                   |
|                         |                                                                                                    |
|                         | <b>Controlled Node (CN)</b>                                                                                      |
|                         | In diesem Zustand kann das Modul vom MN konfiguriert werden. Danach wird per Kommando in den Zustand REA-        |
|                         | DY TO OPERATE weitergeschaltet.                                                                                  |
|                         | Wenn in diesem Modus die rote LED leuchtet, heißt das, dass der MN ausgefallen ist.                              |
| Triple Flash (ca. 1 Hz) | <b>Modus</b>                                                                                                    |
|                         | Das Modul befindet sich im Zustand READY_TO OPERATE.                                                             |
|                         |                                                                                                    |
|                         | <b>Managing Node (MN)</b><br>Zyklische und asynchrone Kommunikation. Die empfangenen PDO-Daten werden ignoriert. |
|                         |                                                                                                    |
|                         | <b>Controlled Node (CN)</b>                                                                                      |
|                         | Die Konfiguration des Moduls ist abgeschlossen. Normale zyklische und asynchrone Kommunikation. Die gesendeten   |
|                         | PDO Daten entsprechen dem PDO-Mapping. Zyklische Daten werden jedoch noch nicht ausgewertet.                     |
|                         | Wenn in diesem Modus die rote LED leuchtet, heißt das, dass der MN ausgefallen ist.                              |
| Ein                     | <b>Modus</b>                                                                                                    |
|                         | Das Modul befindet sich im Modus OPERATIONAL. PDO-Mapping ist aktiv und zyklische Daten werden ausgewertet.      |
| Blinkend (ca. 2,5 Hz)   | <b>Modus</b>                                                                                                    |
|                         | Das Modul befindet sich im Modus STOPPED.                                                                        |
|                         |                                                                                                    |
|                         | <b>Managing Node (MN)</b>                                                                                        |
|                         | Dieser Zustand ist im MN nicht möglich.                                                                          |
|                         | <b>Controlled Node (CN)</b>                                                                                      |
|                         | Ausgangsdaten werden nicht ausgegeben und es werden keine Eingangsdaten geliefert. Dieser Modus kann nur durch   |
|                         | ein entsprechendes Kommando vom MN erreicht und wieder verlassen werden.                                         |
|                         |                                                                                                    |

Tabelle 4: Status/Error-LED als Status-LED - Betriebsmodus POWERLINK

#### **Status-LEDs - Blinkzeiten**

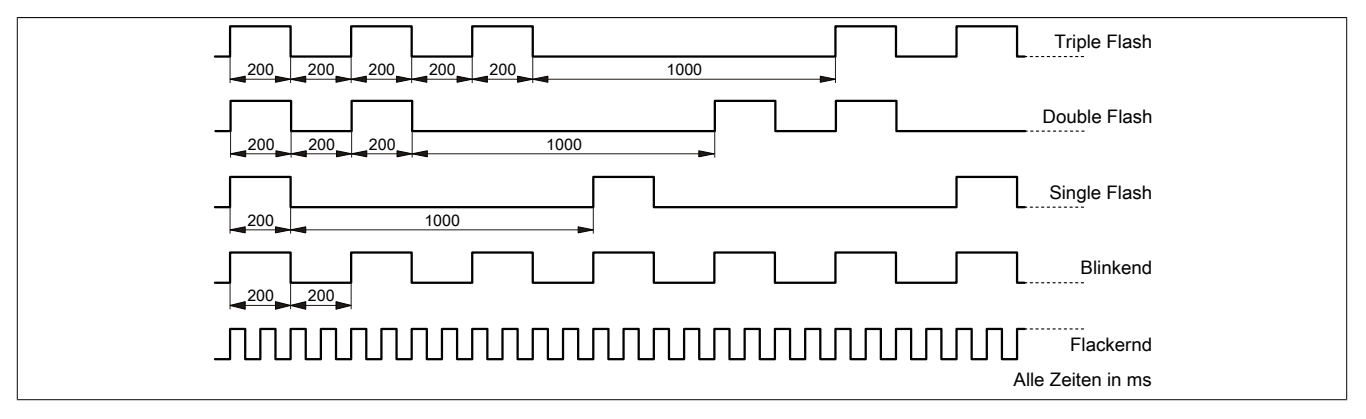

#### **2.2.1.1 Systemstopp-Fehlercodes**

Ein Systemstopp-Fehler kann durch falsche Konfiguration oder durch defekte Hardware auftreten.

Der Fehlercode wird durch eine rot blinkende S/E-LED angezeigt. Das Blinksignal des Fehlercodes besteht aus 4 Einschaltphasen mit jeweils kurzer (150 ms) bzw. langer (600 ms) Dauer. Die Ausgabe des Fehlercodes wird nach 2 s zyklisch wiederholt.

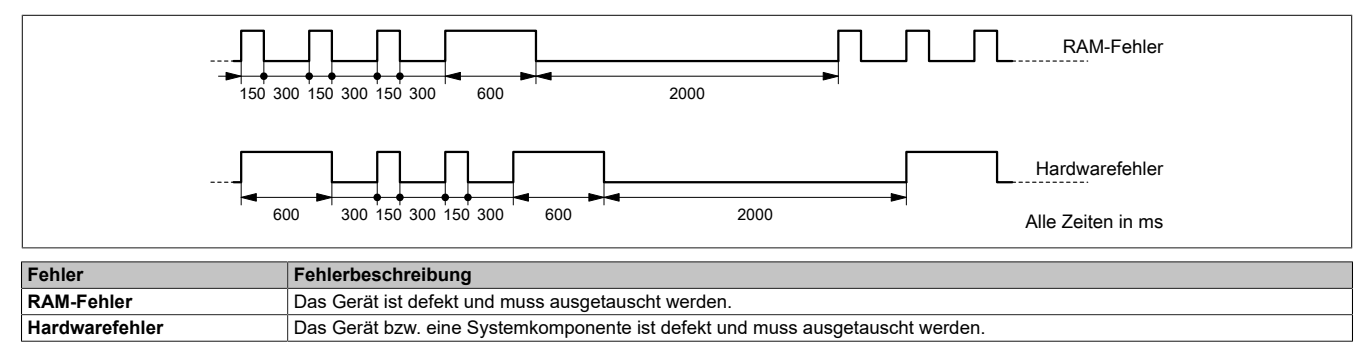

#### **2.2.2 POWERLINK Knotennummer**

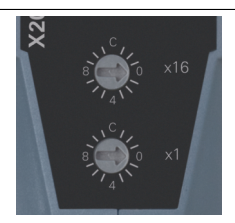

Mittels der beiden Nummernschalter wird die Knotennummer des POWERLINK-Knotens eingestellt. Die Knotennummer kann auch über das Automation Studio konfiguriert werden.

## **2.2.2.1 POWERLINK V2**

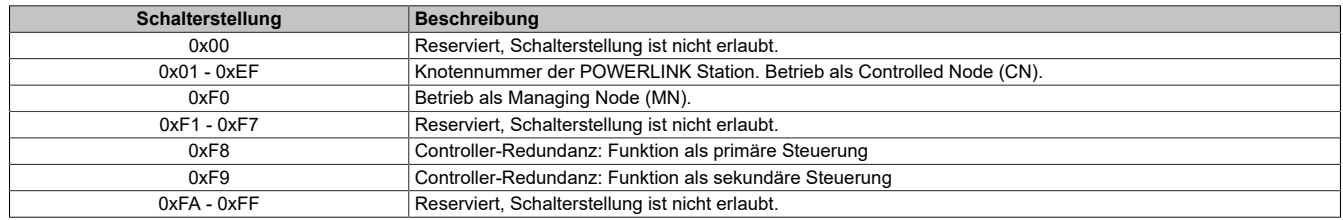

## **2.2.2.2 Ethernet Modus**

In diesem Modus wird die Schnittstelle als Ethernet-Schnittstelle betrieben. Die INA2000-Stationsnummer wird mit dem Automation Studio per Software eingestellt.

#### **2.2.3 Ethernet-Schnittstelle**

Hinweise für die Verkabelung von X20 Modulen mit Ethernet-Schnittstelle sind im X20 Anwenderhandbuch, Abschnitt "Mechanische und elektrische Konfiguration - Verkabelungsvorschrift für X20 Module mit Ethernet Kabel" zu finden.

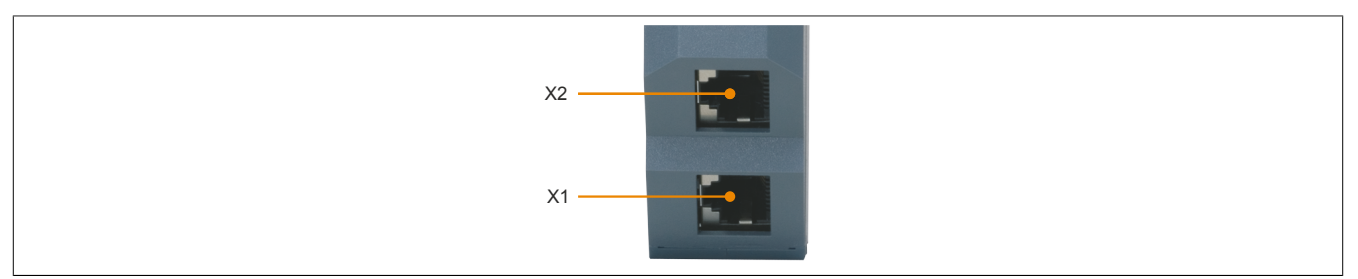

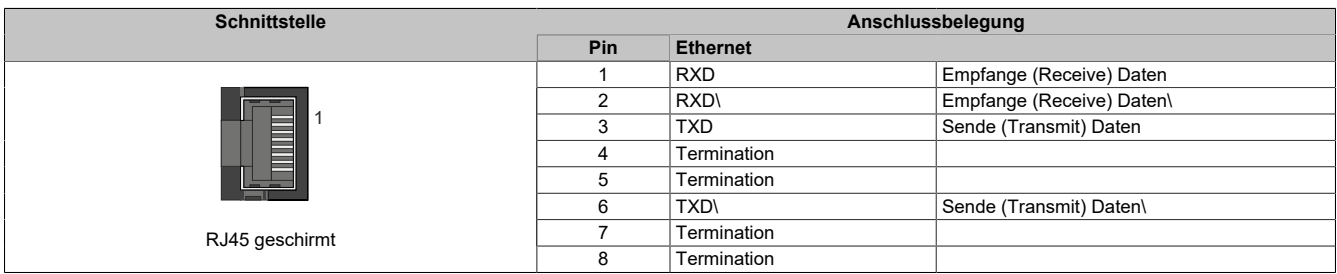

## **3 Funktionsbeschreibung**

## <span id="page-7-0"></span>**3.1 POWERLINK**

POWERLINK ist ein auf Ethernet basierender, echtzeitfähiger Feldbus. POWERLINK erweitert einerseits den Ethernetstandard IEEE 802.3 um ein deterministisches Zugriffsverfahren und definiert andererseits eine CANopen kompatible Feldbusschnittstelle. POWERLINK unterscheidet analog zu CANopen zwischen Prozess- und Servicedaten. Prozessdaten (PDO) werden zyklisch in der zyklischen Phase ausgetauscht, während Servicedaten (SDO) azyklisch übertragen werden. Die Servicedatenobjekte werden dazu mit Hilfe eines verbindungsorientierten Protokolls in der azyklischen Phase von POWERLINK gesendet. Die zyklische Übertragung von Daten in PDOs wird durch das so genannte Mapping aktiviert.

Für zusätzliche Informationen siehe [POWERLINK Bus Controller Anwenderhandbuch](https://www.br-automation.com/download/10000017740) und [www.br-automati](https://www.br-automation.com/de/technologie/powerlink/)[on.com/de/technologie/powerlink.](https://www.br-automation.com/de/technologie/powerlink/)

## <span id="page-7-1"></span>**3.2 POWERLINK Redundanzsystem**

Vor allem in prozesstechnischen Anlagen ist es häufig unabdingbar Netzwerkverkabelungen redundant auszulegen. Das Gefährdungspotenzial, besonders der Leitungen die durch die Anlage laufen, ist unverhältnismäßig hoch in Relation zur Notwendigkeit die Kommunikation in allen Betriebssituationen aufrecht zu erhalten. Mit doppelter Verkabelung, verlegt mit unterschiedlichen Streckenführungen, wird diesem Risiko wirksam vorgebeugt.

Das POWERLINK Kabelredundanzsystem basiert auf dem Prinzip der Verdoppelung der Übertragungsstrecken und deren ständiger und gleichzeitiger Überwachung. Das heißt, Daten werden über einen entsprechenden Mechanismus in 2 Kabelstränge gleichzeitig eingespeist. Mit den gleichen Mechanismen werden diese Telegramme auch wieder aus dem redundanten Netzwerk empfangen.

Bei Verwendung der POWERLINK-Ringredundanz sind mehrere Knoten innerhalb eines Rings verbunden. Der Ringmanager muss sich innerhalb des Rings befinden. Im Normalbetrieb überprüft der Ringmanager die Durchgängigkeit des Rings. Er leitet aber keine Pakete weiter und verhindert damit, dass diese endlos im Ring zirkulieren. Fällt ein Knoten oder eine Leitung aus, werden die auf einem Anschluss ausgesendeten Testpakete am anderen Anschluss des Ringmanagers nicht mehr empfangen. Der Ringmanager sendet von nun an die Pakete in beide Richtungen.

## **Information:**

**Details über den Aufbau eines Redundanzsystems sind im Anwenderhandbuch "Redundanz in Steuerungssystemen" beschrieben. Das Anwenderhandbuch ist unter [www.br-automation.com](http://www.br-automation.com) im Downloadbereich hinterlegt.**

## **4 Inbetriebnahme**

## **4.1 Firmware**

Das Modul wird mit installierter Firmware ausgeliefert. Die Firmware ist Bestandteil des Automation Studio Projekts. Das Modul wird automatisch auf diesen Stand gebracht.

Um die in Automation Studio enthaltene Firmware zu aktualisieren, ist ein Hardwareupgrade durchzuführen (siehe Automation Help "Projekt Management - Arbeitsoberfläche - Upgrades").